$\overline{\phantom{0}}$ 

 $\overline{\phantom{0}}$ 

TABLE OF CONTENTS

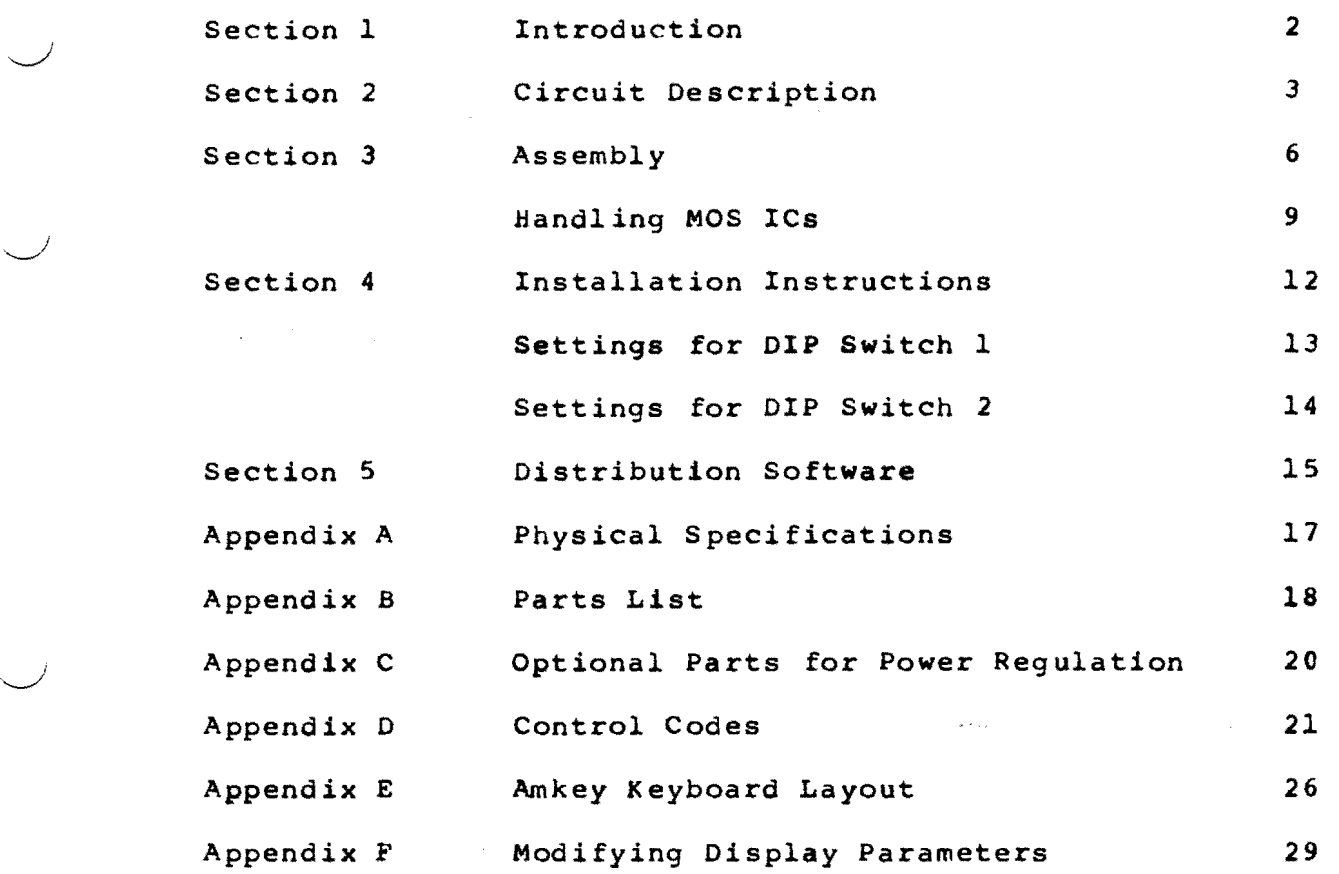

1

 $\lambda$ 

# SECTION<sub>1</sub> INTRODUCTION

In a computer system, the terminal serves as an inter-<br>face between the computer and its human operator. Through it the operator controls the computer, enters data, and views the output from the computer. This makes the terminal a very important part of the total system. To increase efficiency, the terminal must provide the user with an easy and error-free method of entering data. versatile enough to provide the programmer with more effecser with an extension  $\mathbf{b}\mathbf{e}$   $\qquad \qquad \qquad \qquad$ tive ways to display the output of a program to the user. Such things as cursor control and graphics characters can greatly enhance a display on a CRT monitor.

The ROMAC H19MK10l Terminal provides the versatility needed for a truly efficient user-computer interface through its many built in features. These features include such things as Cursor Control, Reverse Video, simple Graphics, Report Cursor Position, Downloadable Keyboard Handler Routines, Editing Functions and much more! It also provides a keyboard interface which can support special function keys and detachable keyboards easily. All this on a board physically small enough to fit into almost any keyboard enclosure along with the keyboard!

For compatability with available software, the ROMAC Terminal uses the same command format as two popular terminals: the Heath H-19 (or Zenith Z-19) and the Digital Equiptment Corporation VT-52. This means that any program written to use the special functions of either of these terminals will be totally compatible with the ROMAC Terminal.

 $\overline{\phantom{0}}$ 

 $\overline{\smile}$ 

 $\searrow$ 

 $\smile$ 

# SECTION 2 CIRCUIT DESCRIPTION

This section will provide a brief circuit description of each of the major integrated circuit components of the ROMAC H19MK10l Terminal. Detailed descriptions of the Z80 CPU and associated peripherals are provided by Zilog in their Z80 Technical Manuals. Various books and computer publications provide additional information on the Z80 family and can be obtained from most computer stores. Information on the 6845 CRT Controller can be obtained from Motorola.

#### Z80 CPU

 $\bigcup$ 

 $\overline{\phantom{0}}$ 

~'

 $\overline{\phantom{0}}$ 

 $\overline{\phantom{a}}$ 

The Zilog Z80 microprocessor was designed by the same people who designed the 8080 CPU. Therefore, the Z80 can be considered an enhancement of the 8080. The Z80A is a 4MHz version of the Z80 processor.

The Z80 instruction set includes all 8080 instructions as a subset. Consequently, most application programs written for the 8080 will work with the 280. The hardware features of the Z80 are: a single power supply (+5 Volts), a single system clock signal, an additional non-maskable interrupt line, and internal logic to control dynamic memories. In fact, the Z80 replaces three chips used in the older 8080 systems and this accounts for the pin incompatability.

There are three types of control signals associated with the Z80:

1. System Control Signals

- Ml Identifies the instruction fetch machine cycle of an instruction's execution.
- MREQ Identifies any memory access operation in progress: it is a tri-state control signal.
- IOREQ Identifies an I/O operation in progress.
- RD A tri-state signal which indicates that the CpU wishes to read data.
- WR A tri-state signal which indicates that the CPU wishes to write data.

RFSH A control signal used to refresh dynamic memory.

••; '~-r \_.,~ ,, \_\_ ~"';. ,-\_-..a;~;~'.",~~~~, ,--':.,..~.;; ~~ @f-n'Wtr ift M'i \*

#### 2. CPU Control Signals

HALT An output signal which goes low following the execution of a Halt instruction.

4

 $\overline{\phantom{0}}$ 

 $\smile$ 

 $\smile$ 

- WAIT The Equivalent to the 8080 Ready input.
- INT Interrupt request input, can be disabled.
- NMI Non-maskable interrupt request input, cannot be disabled. disabled.  $\bigcup$

3. Bus Control Signals

RESET Standard Reset control input.

BUSRQ and BUSAK Bus access request and acknowledge signals used for DMA.

Z80 DART or SIO/O Serial I/O Devices

These Z80 serial communication devices contain two<br>1 I/O ports and their associated control logic. All serial I/O ports and their associated control common asynchronous serial protocols are supported. The SIO also supports many common bit or byte oriented synchronous protocols.

Each channel of these devices has an 8 bit register for data to be transmitted and three registers in a FIFO arrangement for received dataw In addition, each channel has eight control registers (ten for the SIO). These registers are accessed by first writing a byte which indicates which register is to be used. Register 2 of port B is<br>used for the interrupt vector. See the Zilog Data Book for used for the interrupt vector. more detailed programing information.

#### 6845 CRT Controller

The 6845 is a device which coordinates all the<br>ions necessary to control a CRT monitor device. Though functions necessary to control a CRT monitor device. video data doesn't actually pass through the device, it handles data transfer control, cursor positioning, and screen formatting tasks. It is in control of the display memory and character generation memory which provide the data to be displayed on the screen.

Although the  $6845$  is a complex device, it provides no internal logic for handling memory access arbitration or

cursor generation. These functions have to be provided by external logic.

The CRT Controller has 19 internal registers which must be programmed with the operating parameters before the device can function. These parameters determine the timing characteristics of the CRT interface. The number of lines, number of characters per line, and location of the top of the page are derived from these characteristics. See the 6845 Data Sheet for detailed programming information.

 $\sim 10^8$ 

ەلگەندار.

# SECTION 3 ASSEMBLY

Assembly of the H19MK10l is a complex procedure and should not be attempted as a first project. If you are new. to this procedure, we suggest that you read the assembly<br>*Lips manual (included with all ROMAC kits and boards) and* tips manual (included with all ROMAC kits and boards) try building something simpler at first. Once you have the general idea, however, assembling the terminal is a snap provided you follow this test as you go assembly procedure.

## PARTS INSPECTION AND TESTING

It is helpful to check the transistor, all resistors,<br>capacitors, and diodes, to make sure they are good. and diodes, to make sure they are good. Although uncommon, resistors and capacitors have been found marked incorrectly or were out of tolerance and somehow<br>slipped through the manufacturer's quality control slipped through the manufacturer's quality control processes.

An ohmmeter test is sufficient on the capacitors. But<br>ou have a capacitance meter, use it. All filter and if you have a capacitance meter, use it. bypass capacitors may be larger than rated value by up to<br>100 percent, but not smaller by more than 5 percent. ALL 100 percent, but not smaller by more than 5 percent. parts used in the clock and timing circuits must have a tolerance of 5 percent or better. A ten percent resistor that measures five precent is okay to use and the same rule applies to capacitors if you have good equipment with which to measure them.

The transistors and small 74XX IC's should be tested providing you have the proper facilities. The CPU, RAM memories, DART, and CRT Controller chips are to be tested only by operating the terminal since they are too complex to test separately without an elaborate test setup.

#### SOME GOOD ADVICE

It is NOT recommended that you solder any ICs directly on the board. Use high quality sockets for ALL ICs. If you have to replace even a 14 pin device later, you will be glad that you used sockets.

There may be some variation in the green solder mask on the bottom side of some boards. This solder mask is generally used in automatic wave-soldering operations and won't normally cause any problem in hand soldering unless it gets too close to the holes in the PC board. In that case, some of the solder mask can be scraped off (carefully) with<br>a sharp, narrow-bladed jeweler's screwdriver or similar sharp, narrow-bladed jeweler's screwdriver or similar instrument.

He "With  $\mathcal{M}_{\text{c}}$  ,  $\mathcal{M}_{\text{c}}$  ,  $\mathcal{M}_{\text{c}}$  ,  $\mathcal{M}_{\text{c}}$  .  $\mathcal{M}_{\text{c}}$ 

 $\overline{\phantom{a}}$ 

# STEP 1: INSTALLING IC SOCKETS

 $\overline{\phantom{0}}$ 

 $\overline{\phantom{0}}$ 

 $\overline{\phantom{a}}$ 

 $\overline{\phantom{0}}$ 

*J* 

*J* 

 $\overline{\phantom{0}}$ 

You will notice that all IC's have pin 1 indicated by a U-shaped depression on the parts layout diagram: This matches pin 1 (U-shaped depression, dot, or notch) of the IC and the IC socket.

It is recommended that all I.C. sockets be soldered to the board before other lumpier parts, such as capacitors, are installed. Place 2 or 3 sockets on each end of the board first to make it lie flat when it is upside down for soldering.

If all sockets are the same thickness (i.e., all low profile), there will be no problem getting them all soldered straight. If a mixture of sockets is used (some standard and some low profile), install the low profile sockets first.

Insert as many sockets as you can hold with 3 or 4 fingers, turn the board and sockets upside down near the edge of a clean, flat bench and slide the board and sockets off your fingers onto the bench. The work surface will hold the sockets in place. Push down On the board adjacent to each socket as you solder two diagonally opposite pins. This action will seat and secure each socket properly. Install all the sockets in this manner and inspect your work to make sure all the sockets are in the right places and are properly seated. Make sure pin 1 of each socket is oriented correctly.

Now, solder the remaining pins of all sockets, checking your work as you go. Since this takes about an hour, you should take a rest break first and then check for shorts between adjacent pins and p.c. traces that are routed between pins.

STEP 2: TESTING FOR SHORTS AND CONTINUITY

Before installing any other parts, run a pin-to-pin continuity test. Use the schmatic diagrams as an aid and assure yourself that everything is properly connected. Check for shorts between adjacent socket pins, especially in<br>the memory sections where traces run between pins. You the memory sections where traces run between pins. might also wish to connect your power supply to the board temporarily. Check the voltages to make sure they still<br>appear normal. A drop in the supply voltage after A drop in the supply voltage after connecting the board indicates a short somewhere.

## STEP 3: INSTALLING RESISTORS AND CAPACITORS

When everything checks out up to this point, you are ready for discrete components. Study the schematics and the board layout drawing carefully and install the resistors groups: for example all of one value starting with the lowest.

Be careful not to scratch or cut through nearby printed circuit traces when cutting components leads after soldering. Check for proper solder connections. Install the resistor SIP's (single inline package): Zl and Z2. Make sure to orient pin 1 of the SIP's the proper way. Pin 1 of the SIP has a dot which should match a double line on parts layout drawing. Do a visual and ohmmeter check to verify that all resistor values are in the correct places and properly connected to socket pins, etc.

Install the capacitors next, being careful to get the right values in the right places, especially in the timing section. Observe the polarity requirements of the electrolytic and tantalum capacitors.

# STEP 4: INSTALLING OTHER PARTS

When installing the transistors, crystals, and voltage regulators, it is a good idea to use heat sinks (alligator clips or similar device) since excess heat could damage<br>these devices. Make sure to orient the transistors and Make sure to orient the transistors and regulators the right way. Bend a piece of wire to fit over the crystal as a strap. Solder both ends of the wire to the board. Then, solder the strap to the case of the crystal. Be careful to use just enough heat to do the job. Do this for both crystals.

Bend the leads of the trim pot to fit into the holes<br>on the board. This can be a trick with some pots since This can be a trick with some pots there is so much variety between products from different manufacturers. If the pot fits right away, fine and dandy. If not, bend the leads under the body of the pot and then out. Needle-nose pliers are good for this operation.

STEP 5: INSTALLING IC'S

i, m you want a m you want a set of the set of the set of the set of the set of the set of the set of the set of the set of the set of the set of the set of the set of the set of the set of the set of the set of the set of

NOTE: If you are using the optional power supply section, it would be wise to connect the transformer (or plug the S-100 version into the bus) and test the power regulation before<br>installing any IC's. Voltages may be checked easily at Voltages may be checked easily at connector D. Make sure all voltages are within 5% of specified values and check them (especially the +12) for

8

*J* 

 $\smile$ 

 $\smile$   $\smile$ 

 $\smallsmile$ 

 $\smile$ 

'-..-/

 $\overline{\smile}$ 

n.<br>Notae an-to-to-to-to-

excessive ripple with an oscilloscope (if you have one)  $\cdot$  If any supply voltage fails these tests, fix it now before you install any IC's.

I

 $\overline{\phantom{0}}$ 

 $\overline{\phantom{a}}$ 

 $\overline{\phantom{0}}$ 

 $\overline{\phantom{a}}$ 

 $\overline{\phantom{0}}$ 

 $\overline{\phantom{0}}$ 

 $\smile$ 

The *74XX* and *75XX* TTL chips may now be placed in their sockets. Be very careful not to insert any chips backwards. Pin 1 is on the end with the notch or is designated with a mark, dot or small hole. ICs are normally shipped with the pins canted out a small amount for use in automatic machinery. This can make manual insertion difficult. Straighten them as follows:

For TTL, grasp the IC with a thumb and forefinger of each hand on each end of the IC. Hold the IC on edge of each hand on each end of the feveral the first cheese on eage with pins parallel to hard flat work surface and<br>pointing away from you. Pressing-down-firmly, tilt-IC pointing away from you. Pressing down firmly, tilt IC<br>body away from you enough to bend pins at the body of IC so they will form a 90 degree angle to the body of the IC. Turn IC over and repeat on the other side. With a little practice, you will be able to form the pins straight and perpendicular to the IC body so they will fit the socket easily. Don't let the pins bend at the half-way point where they change width.

For MOS ICs, push the pins through a small piece of thin aluminum foil. Fold the edges of the foil out of<br>the way and then use the above procedure on a flat, the way and then use the above procedure on a flat, grounded metal surface.

Individual pins that are bent may be lined up with grounded needle-nose pliers, but don't try to straighten all the pins on one side at Once. It doesn't work.

From now on you must observe special precautions to protect MOS ICs from damage by static charges. This includes the 6116 memories, EPROMS, Z80 CPU, DART, 6845 CRT Controller, and in general any chip that does not have a *74XX* or *75XX* number designation. Some TTL chips have numbers other than *74XX,* but you want to be on the safe side - right?

Keep all MOS chips in the conductive foam or antistatic containers in which they are shipped until you are ready to install them into their sockets. After an MOS chip<br>is installed into its socket on the board, the board can installed into its socket on the board, the board can generally be handled safely because all the sensitive inputs are now connected either to outputs of other chips or to pull-up or pull-down resistors which offers protection against static discharge.

The following precautions should be followed when handling MOS IC's:

1. Do not wear ANY nylon, polyester, or synthetic fabric clothing, or shoes of any kind, (wool and<br>cotton are acceptable) while working with, or are acceptable) while working with, or installing MOS integrated circuits.

2. Do not stand on a carpet or use a chair with a plastic seat, or upholstry. Provide a workplace with a concrete or conductive floor space and use a metal chair.

3. Provide a metal work surface or tape a sheet of aluminum foil to your bench to work on. Run a ground wire from a water pipe (not a gas pipe) or ground rod to your work area. Small wire is adequate as no measurable current will be carried.

4. Connect everything that may come in contact with MOS IC pins to your static ground through a 1 MOhm Either one resistor for all items or a<br>istor for each may be used. Connect the separate resistor for each may be used. bench top, (or foil) chair leg, tools, yourself and the 1 MOhm resistor to ground potential through flexible leads. For yourself, find or make a bracelet (a piece of co-ax shield braid and an braceiet (a piece or co=ax snieid braid and an<br>alligator clip) and connect it to a long flexible lead and the 1 MOhm resistor. This will bleed off any static charges before they can build up to destructive levels and the 1 MOhm resistor protects you from electric shock. In dry weather, add humidity to the air (50 percent RH or more).

### Soldering with MOS Installed

If modifications are to be made after MOS chips are installed, you can do it without removing them. The less you handle 40 pin ICs and RAMs, the better.

Disconnect all cables and power supply to get rid of any ground paths through chips. Make a hole large enough to work through in a piece of aluminum foil that will cover the whole board on both sides. hole over the area you are going to solder to on the solder side of the board. Wrap the foil around to the component side and secure with large rubber bands leaving a hole in the proper place large enough to put parts and sockets in through. Press the foil down all around the hole that is on the solder side so it makes contact with every component lead and socket pin all around the IC you are working on. Study the diagrams and make sure you contact every conceivable pin or pad that could lead to a memory chip, MOS IC, or cpu. Pack the foil down in the RAM area to ground all bus lines.

 $\smile$ 

 $\smile$ 

 $\smile$   $\smile$ 

 $\smile$   $\smile$ 

 $\overline{\phantom{a}}$ 

 $\smile$ 

 $\smile$ 

Hold the foil against the board with pieces of sponge rubber or foam plastic (the black stuff MOS ICs are shipped in is ideal) stuck under the rubber bands so the foil can't pull away. Clip the foil to your staticdissipating ground system. You are already grounded for this operation, of course.

Now you can put sockets and parts on the board and solder them (with a properly grounded leakage free iron)<br>without blowing your MOS because you can't touch without blowing your MOS because you can't touch to the series of the touch the series of the touch the series<br>anything that isn't grounded. This technique anything that isn't grounded. This technique was<br>developed for working with CMOS computers such as the developed for working with CMOS computers such as 1802. It sure saves a lot of frustration trying to put large MOS chips back in  $-$  they were bad enough the first time.

NOTE: When installing the EPROMs, you may notice that the 2732 EPROM has only 24 pins and the socket for it<br>has 28 pins. This is to allow the use of a 2764, This is to allow the use of a  $2764$ , which has 28 pins. Install the 2732 as far down in the socket as it will go (i.e. pin 1 of the 2732 should be in pin 3 of the socket).

#### STEP 6: CHECKING OUT THE SYSTEM

 $\overline{\phantom{a}}$ 

 $\overline{}$ 

 $\overline{\phantom{0}}$ 

 $\overline{\phantom{a}}$ 

 $\overline{\phantom{0}}$ 

Now that your terminal board is finished, you will want Now that your terminal board is finished, you will want<br>to connect it to a power supply, CRT monitor, and your computer system. This is probably best done out of the cabinet on a clean insulated work surface so you can get at<br>everything. See the next section for information on See the next section for information on configuring the terminal board and interfacing it to your monitor and keyboard.

You should monitor the power supply voltages on initial power up. If any are off rated value by more than 58; shut<br>off the power immediately and find out why. You have off the power immediately and find out why. already checked the board minus all ICs and should also have checked your power supply to make sure it is OK. If any voltage is too low it indicates excessive current (bad IC) or a bad power supply (or current limiting if any, in operation). Remember, if you have any problems you can't figure out, call ROMAC.

~~""' **"rXt** ~O\_i-\_~ri·'\_Na ""Or **\_1\*** fit zoe 'keg eM' ti!1lte-~:., ~~'" .. . ,.;)p rim *wtc* W§ 't *'Fie* -

# SECTION 4 INSTALLATION INSTRUCTIONS

After the construction of your Terminal board is complete, there are only a few more steps to complete before complete, there are only a lew more steps to complete before<br>it may be put into operation. These steps involve interfacing the terminal board to your keyboard and monitor encestating the communit board to your hoyboard and monstor

#### YOUR MONITOR

The H19MK10l Terminal video driver section can be configured to drive any kind of CRT monitor. A composite video signal as well as seperate data, video and sync signals are available. The polarities of all these signals are jumper selectable. In addition, the width of the horizontal sync pulse can be adjusted with a trim pot on the board. Consult your monitor's instruction manual and follow the table below to configure this section.

JUMPERS

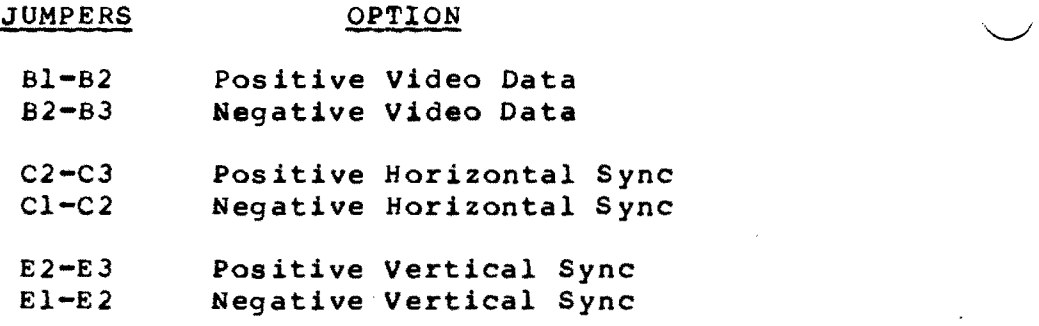

The video section also allows the use of an external video inhibit signal. A positive signal on the INH line will inhibit the transmission of video data to blank the screen. If you do not wish to utilize this option, jumper Gl to G2.

Because of the widely varying specifications of monitors from different manufacturers, it is quite possible that the display you obtain initially will not be completely satisfactory. If this is the case, turn to Appendix F for information on how to get the best display from your terminal.

### YOUR KEYBOARD

The H19MK101 Terminal can be used with any keyboard which has a serial, ASCII encoded output. The interface is a standard asynchronous one. Baud rate is selected by a DIP  $\smile$ 

 $\smile$ 

 $\smile$ 

switch on the board. The serial port is programmed to use 8 data bits, 1 stop bit, and no parity (these parameters are under program control and may be altered by the user with a simple code change).

With most keyboards, only the RD (receive data) line will be used. This line may be either TTL or RS-232 level. The TO (transmit data) line of the keyboard serial port is used to directly drive the high impedance audio speaker. By jumpering F2 to F3, this line is at TTL level and will give a soft audio volume. When Fl is jumpered to F2, however, the TO line is RS-232 level and will provide a loud audio volume. If your keyboard is intelligent and has a serial receiver and its own audio section, you may wish to change the terminal board software to utilize this capability.

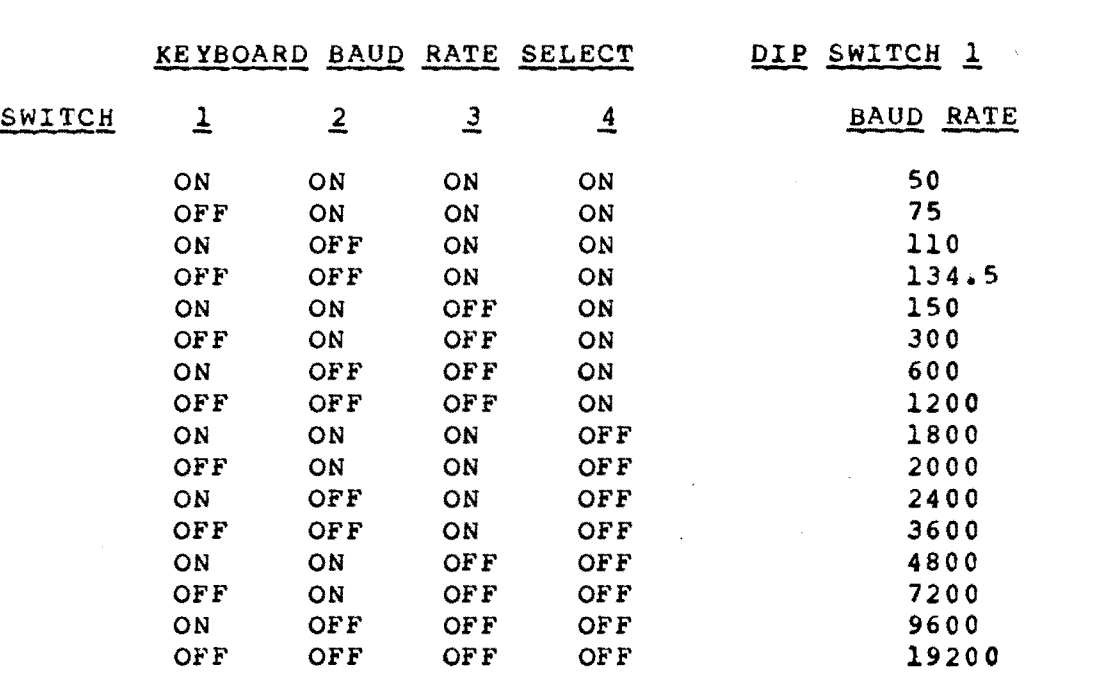

#### TERMINAL OUTPUT

 $\overline{\phantom{a}}$ 

 $\overline{\phantom{a}}$ 

 $\overline{\phantom{0}}$ 

*J* 

*J* 

 $\overline{}$ 

~i

The output of the H19MK101 Terminal board is RS-232-C<br>commpatible. Baud rate, parity, half or full duplex and Baud rate, parity, half or full duplex and number of data bits are all selected by the setting of a DIP switch on the board. The table on the following page will help you set these switches. These parameters can also be set from the keyboard.

The ROMAC distribution software requires the CTS<br>to be at a positive level before the terminal will signal to be at a positive level before the terminal transmit data. A minor software change can configure the terminal to require CTS, DCD, both or neither to transmit

" "A'~A'~A'~A'~A'

data. The terminal provides positive RTS and DTR signals. This can also be changed in the software if required.

Interfacing the H19MKI0l terminal to your system is as easy as plugging one end of a standard  $RS=232$  cable into the terminal and plugging the other end of the cable into the RS-232 output jack of your computer or modem.

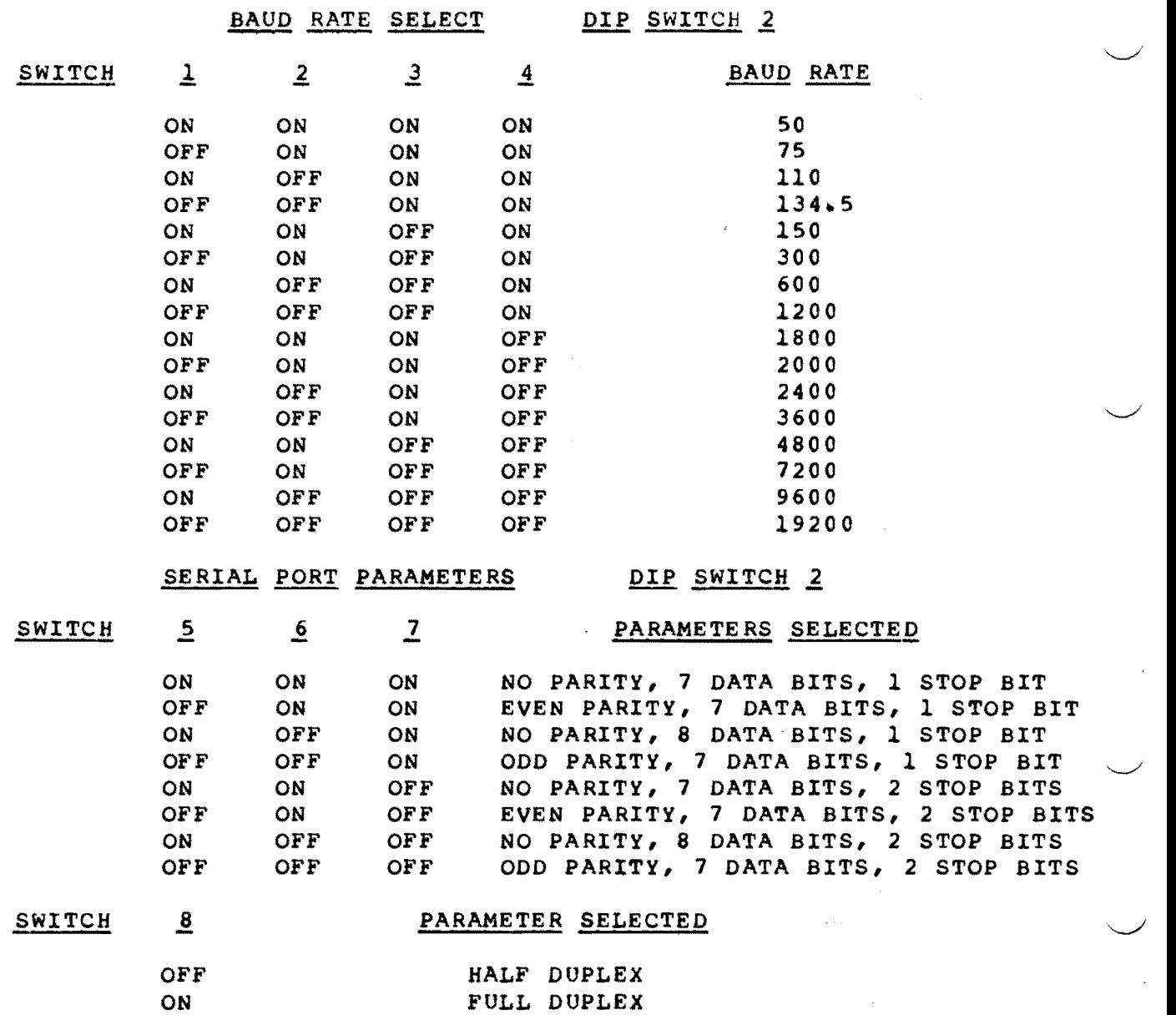

l.<br>**l.ft. jalkinin amaz na kutok nia maz na kutok nia yandi 1990 da nia nia ya maz na kutok na mazi nia ya nia mazi n** 

 $\smile$ 

 $\smile$ 

 $\smile$  .

*.J* 

*J* 

J

*J* 

# SECTION 5 DISTRIBUTION SOFTWARE

The 8" single sided single density disk provided with your ROMAC Terminal board contains all the information you will need to program the EPROMs needed for its operation. The following is a description of each file included on the distribution disk and its purpose.

- MANUAL.DOC This file contains a copy of this manual. It is provided for your convenience.
- TERM.ASM This is an assembly source listing of the terminal operation code. You will need this file if any modifications are to be made to the code. It is heavily commented for easy use and should provide an inside look at how the terminal board operates. Assemble this file using your macro assembler.
- TERM.HEX An assembler output file containing the code from TERM.ASM in Intel Hex format.
- TERM.SYM An assembler output file containing the symbol table from TERM.ASM.
- CHARGEN.BIN This file contains the information to be programmed into your character generator EPROM. It is in binary format. If you are using a 4K character generator, this file contains only the first 2Kw
- AMKEY.BIN This file contains the information to be programmed into the AMKEY 101 key code EPROM. It is in binary format.

The current terminal board software is set up to optimize performance whin using the AMKEY 101 serial output<br>keyboard. The software accepts 8 bit serial ASCII The software accepts 8 bit serial characters from the keyboard. When bit 8 of the character is a zero the character is simply passed on through to the terminal output port. When bit 8 of the character is a one, the character is translated into a single or multiple character string which is sent to the terminal output port or decoded as an internal terminal command.

For the most part, the AMKEY keyboard provides an H19 compatible arrangement. The alternate keyboard mode of the Hl9 has, however, been changed to allow the terminal board

to provide a WordStar mode of operation which uses the numeric keypad for cursor control and the function keys for many commonly used WordStar control functions. The terminal reduces many mUltiple key WordStar commands to a single  $key \text{stroke.}$ 

The keyboard translation table can be easily changed to<br>the requirements of almost any application. For those meet the requirements of almost any application. who need multiple key definitions (depending on the program being used), a keyboard handler routine may be downloaded to the terminal to conveniently redefine the keyboard.

.,

 $\smile$  .

 $\smile$ 

 $\overline{\phantom{0}}$ 

 $\smile$ 

Appendix A

# PHYSICAL SPECIFICATIONS

CPU........................ 280A CLOCK •••• ~ ••••• ~.~ •••••• ~ •• 4 MHZ INTERRUPTS.................. STANDARD Z80 STRUCTURE NMI USED FOR SYNC WITH CRT

### MEMORY

 $\overline{\smile}$ 

 $\overline{\phantom{0}}$ 

 $\overline{\phantom{0}}$ 

PROGRAM.................... 2K STATIC RAM, 4K or 8K EPROM DISPLAY..................... 2K SIMIC RAM DISPLAY...................... ZK STATIC RAM<br>CHARACTER.................. 2K or 4K EPROM

# *1:.10*

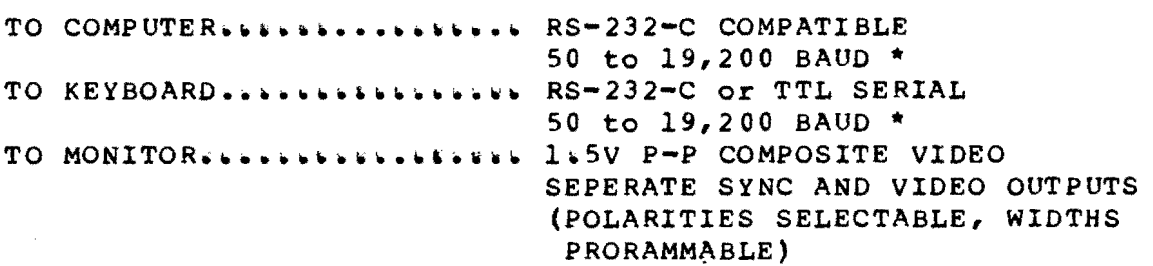

#### DISPLAY

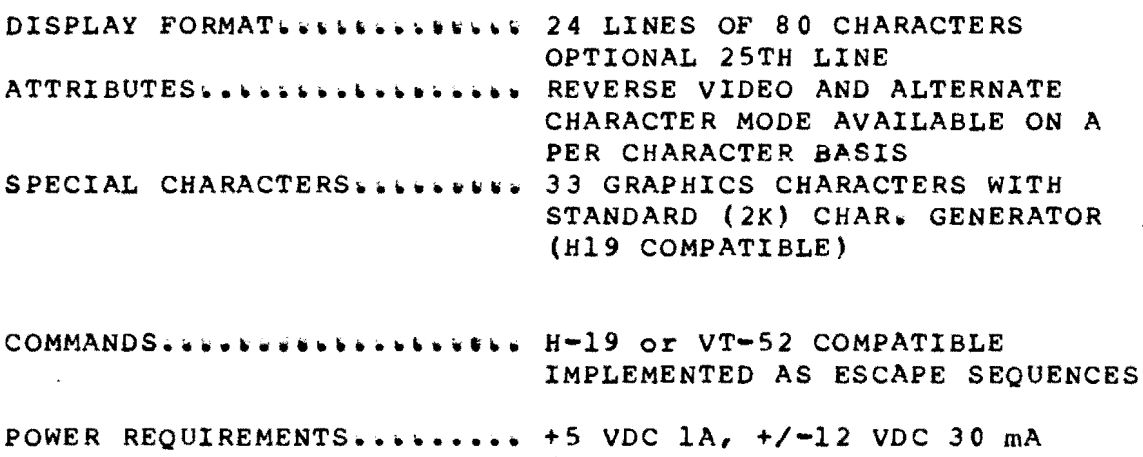

(30 VAC TRANSFORMER W/ CT when using on board power supply)

NOTE: The H19MK101 Terminal uses a Z80 SIO/DART serial device for communication and therefore is not<br>limited to asynchronous communication. The asynchronous communication. terminal can be reprogrammed to communicate in bit or byte synchronous modes.

Appendix B

 $\mathbb{Z}^2$ 

PARTS LIST

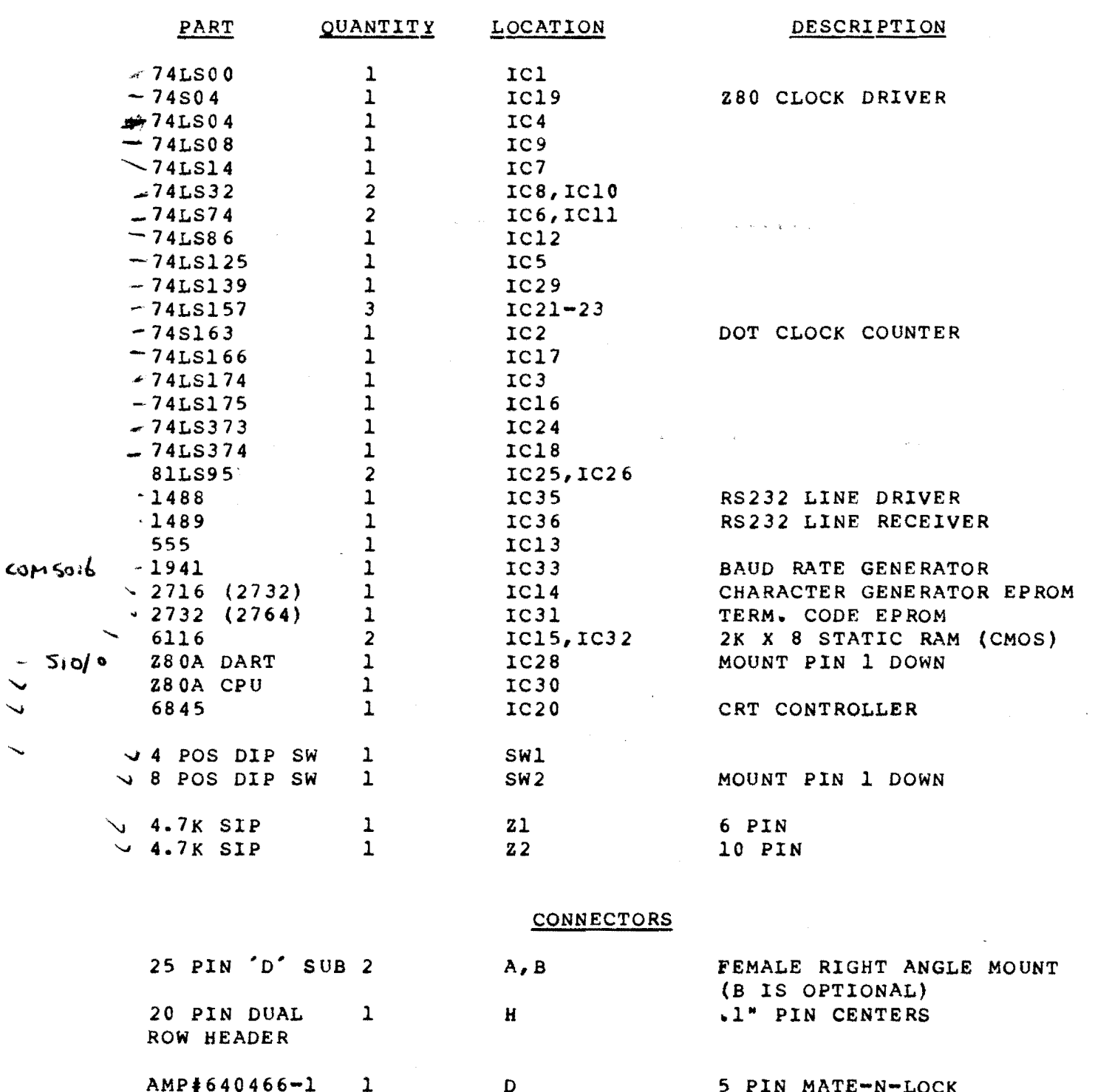

(FOR DC POWER)

# DISCRETE COMPONENTS

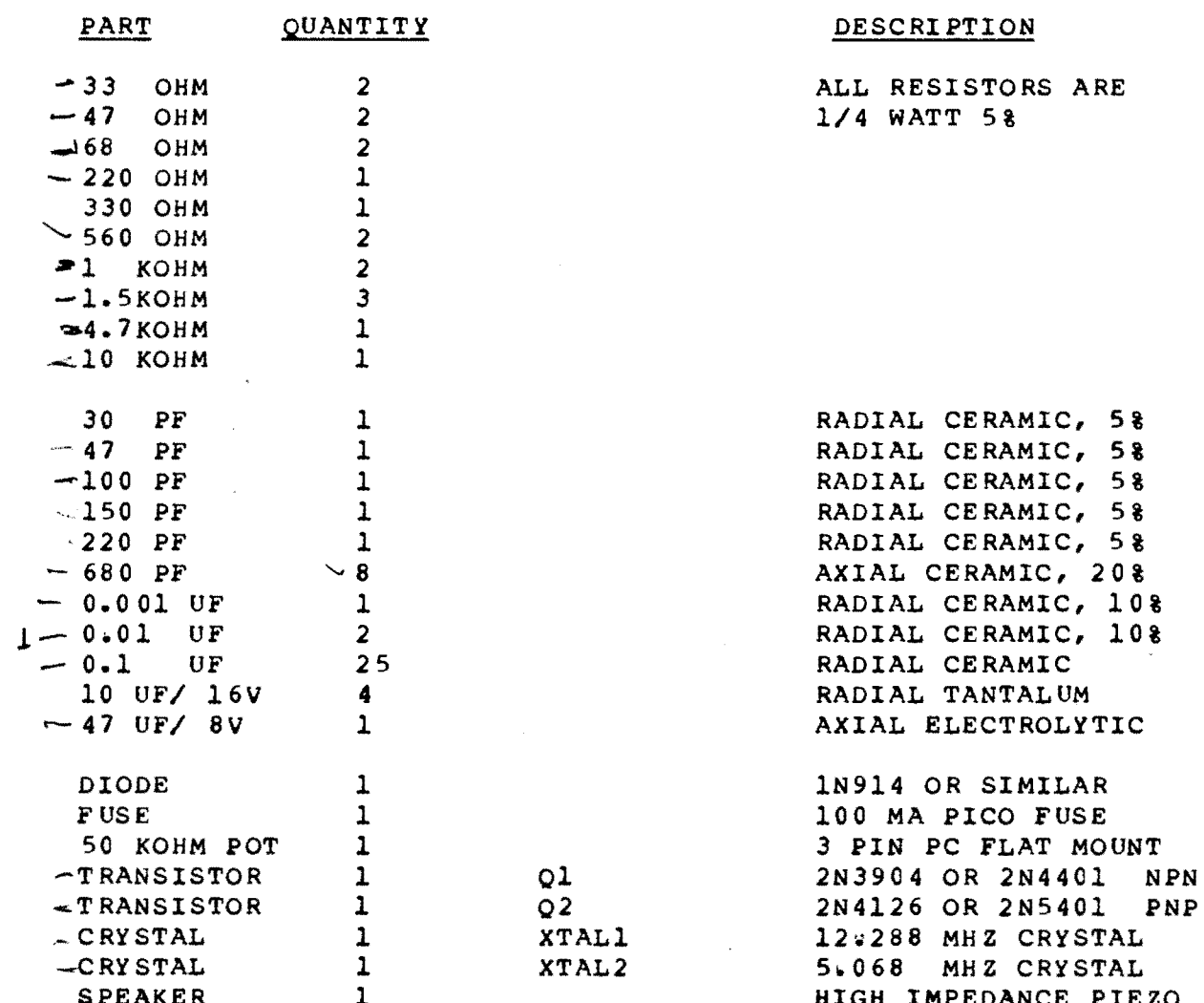

# IC SOCKETS

 $\sim$ 

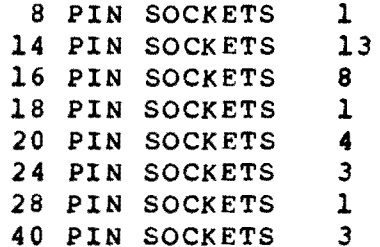

**State** 

 $19$ 

# ROMAC H19MK101 Terminal and appendix C

 $\label{eq:2.1} \mathcal{L}_{\text{max}} = \mathcal{L}_{\text{max}} + \mathcal{L}_{\text{max}} + \mathcal{L}_{\text{max}}$ 

 $\overline{\phantom{a}}$ 

records and the contract of the contract of the contract of the contract of the contract of the contract of the<br>The contract of the contract of the contract of the contract of the contract of the contract of the contract o

 $\sim$ 

 $\smile$ 

'~

 $\smile$  .

# OPTIONAL PARTS FOR ON BOARD POWER SUPPLY REGULATION

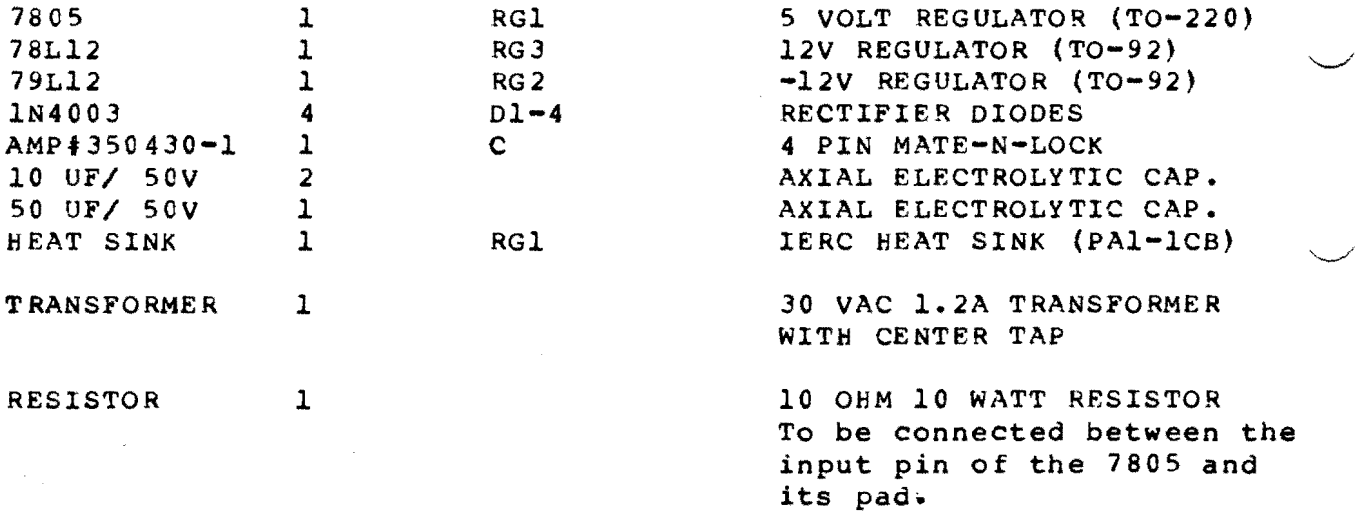

NOTE: This power supply section is designed to handle the load of the terminal board only. If you wish to power the keyboard with the same supply, make the following changes:

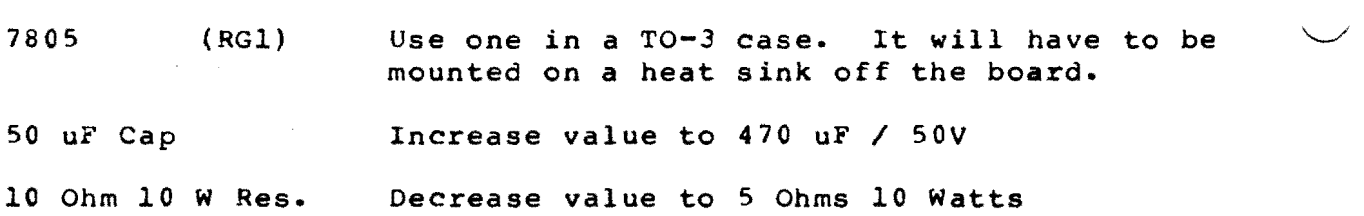

# ROMAC H19MK101 Terminal Appendix D

*,J* 

 $\overline{\phantom{0}}$ 

 $\overline{\phantom{0}}$ 

*.J* 

*J* 

..J

# CONTROL CODES

STANDARD CONTROL CODES SUPPORTED

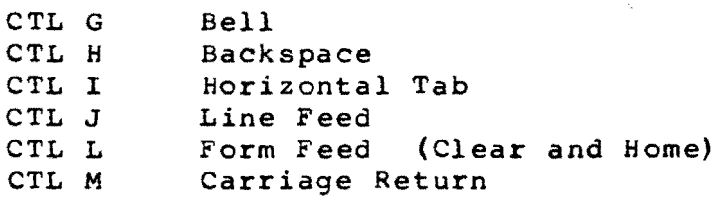

HEATH MODE CONTROL CODES SUPPORTED

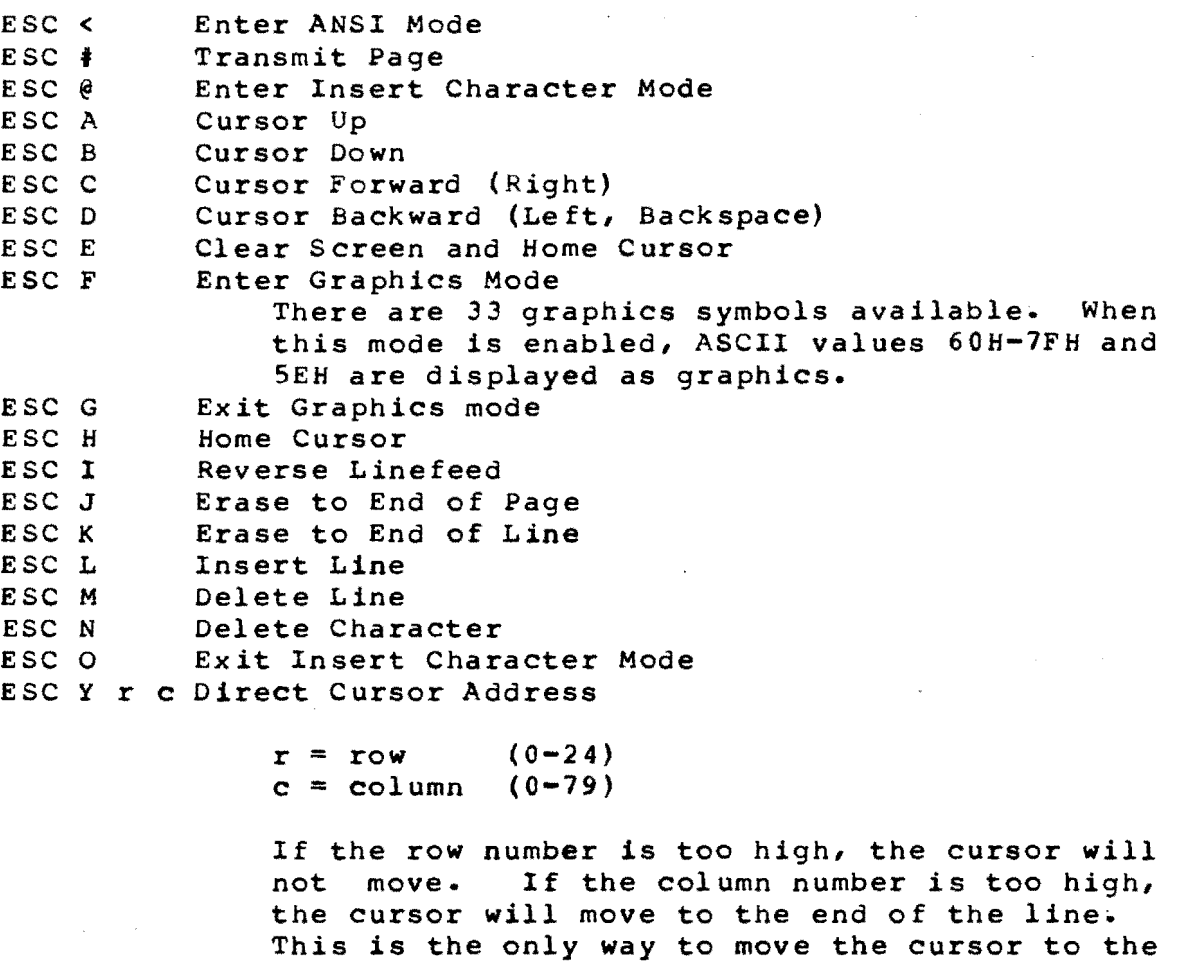

*+\$'\$1-* '""t **W'** ~k.''- t" '~~'"" ,-\_;.;~~1iW",,\_~ j"",. - -hHib Pi' .'-;';: "'1''''''''''''\_

enabled. (see set mode) The row and column are specified using the ASCII character corresponding to the binary number plus 20H. See the partial listing on the following page.

25th line, but the 25th line must first be

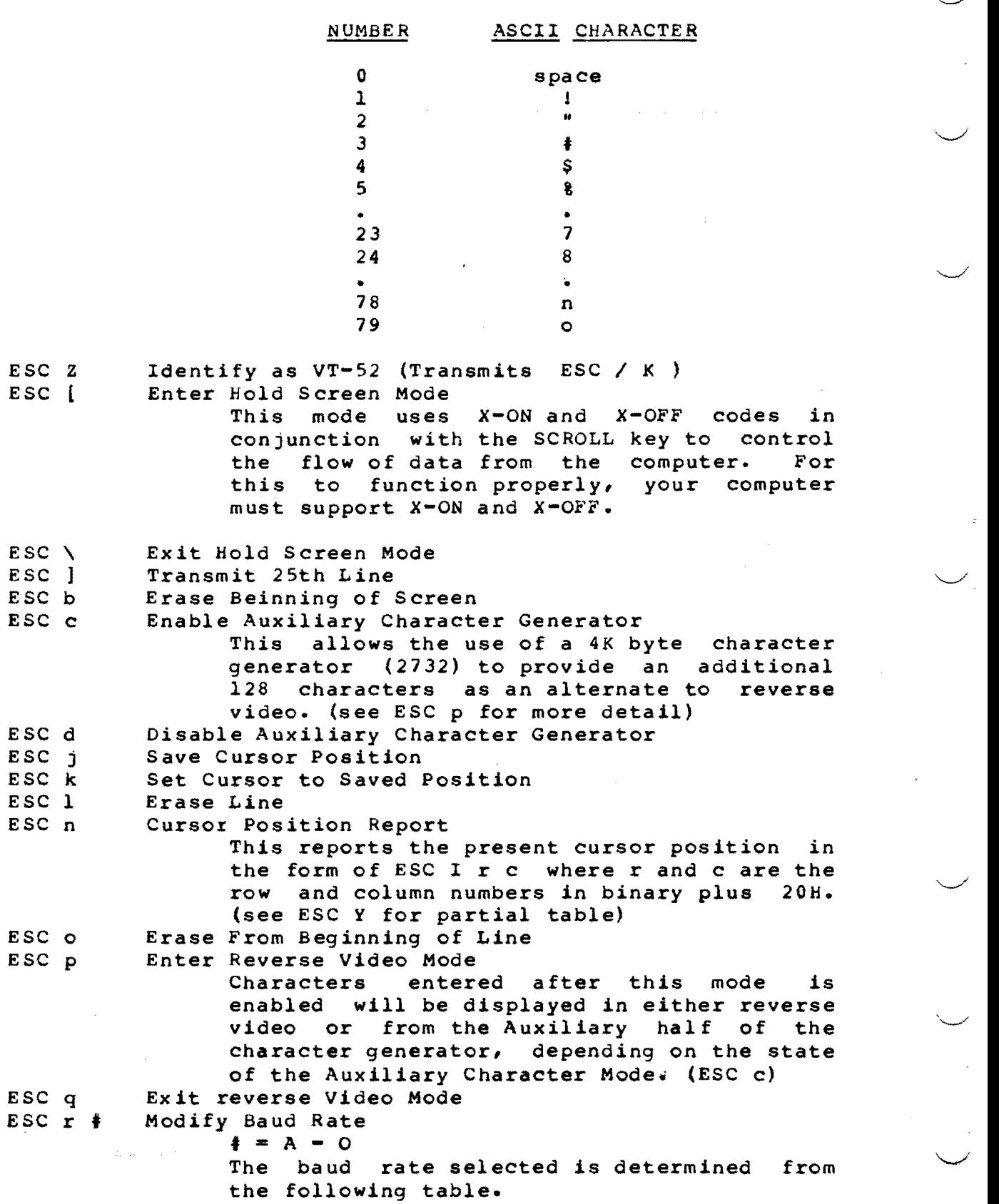

22

 $\overline{\phantom{0}}$ 

23

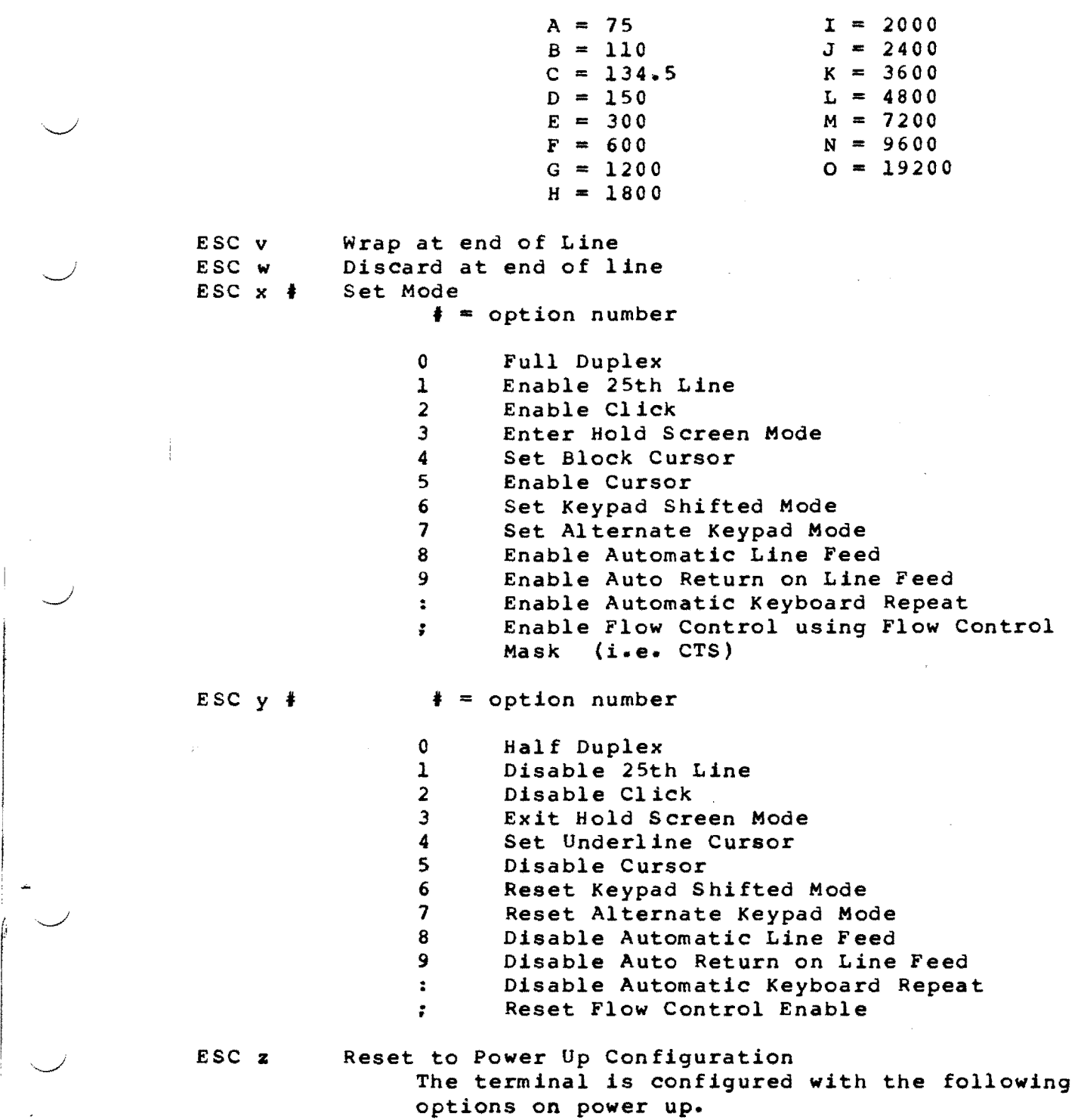

Block Cursor<br>
End of Line Wrap On Auto Linefeed Off End of Line Wrap On<br>On Line On Line and The Solution Control On 25th Line Off and Keyboard Enables

;<br>\$ with the community of the community of the community of the community of the community of the community of the community of the community of the community of the community of the community of the community of the commu

Keyboard Enabled

ESC<br>ESC

I

 $\smile$  .

ESC { Enable Keyboard<br>ESC } Disable Keyboard ESC } Disable Keyboard<br>ESC \$ Download Keyboar Download Keyboard Handler Routine The keyboard handler routine should be sent<br>in Intel Hex format. Origin of the program in Intel Hex format. should be set at 4400H. Program must be less than or equal to 1024 bytes in length. ANSI CONTROL CODES SUPPORTED ESC = Enter Alternate Keypad Mode<br>ESC > Exit Alternate Keypad Mode ESC > Exit Alternate Keypad Mode<br>ESC M Reverse Linefeed Reverse Linefeed ESC  $\{\rightarrow H\}$  Set Mode (see Set Mode Codes above) ESC [ > L t Reset Mode (see Reset Mode Codes above) ESC [ ? H  $\ddagger$  Change Mode If  $\ddagger$  = 02H then set Heath Mode  $=$  07H then set Line Wrap ESC [ ? L # Change Mode If  $\ddagger$  = 07H then set Line Wrap ESC  $A \neq$  Cursor Up  $($  Lines) ESC [ B # Cursor Down (# Lines)<br>ESC [ C # Cursor Forward (# Col ESC [ C # | Cursor Forward (# Columns)<br>ESC [ D # | Cursor Backwards (# Column Cursor Backwards (# Columns) ESC H *r,c* Cursor Address r & *c* are ASCII Numbers representing row and column ESC [ J Erase Screen<br>ESC [ K | Erase | Line ESC [ K # Erase # Line (s)<br>ESC [ L # Insert # Line (s ESC  $[L + ]$  Insert  $\frac{1}{2}$  Line (s)<br>ESC  $[M + ]$  Delete  $\frac{1}{2}$  Line (s) Delete  $\#$  Line (s) ESC [ P | Delets | Character (s)<br>ESC [ f Cursor Address (see ES Cursor Address (see ESC [ H ) ESC h t Modify Mode If  $\ddagger$  = 02H then Disable Keyboard = 04H then Enable Insert Character Mode - 14H then Enable Auto Carriage Return Mode ESC  $[1 + \text{Modify Mode 2}$ Modify Mode 2<br>If  $\dot{\theta} = 0.2H$  then Enable Keyboard = 04H then Disable Insert Character Mode - 14H then Disable Auto Return Mode

-' ,,-<~~'"

24

 $\smile$ 

 $\smile$ 

<u> """ " "</u>

ESC [ m • Display Mode If  $\uparrow$  = 00H then Reset Reverse Video Mode = 07H then Set Reverse Video Mode = OAH then Set Graphics Mode  $\mathcal{L}^{\mathcal{L}}$  $=$  OBH then Reset Graphics Mode ESC [ n 06H Cursor Position Report Returns ESC [ R: c r where rand c are row and column numbers in ASCII ESC [ p Transmit Page<br>ESC [ q Transmit 25th ESC [ q Transmit 25th Line<br>ESC [ r # Modify Baud Rate Modify Baud Rate If  $\ddot{\textbf{f}} = 00$ H then Set to DIP switch rate<br>= 01H 110 BAUD 110 BAUD  $= 02H$  150 BAUD<br>= 03H 300 BAUD  $= 03H$  300 BAUD<br> $= 04H$  300 BAUD  $= 04H$  300 BAUD<br>= 05H 600 BAUD  $= 05H$  600 BAUD<br> $= 06H$  1800 BAU - 06H *1800* BAUD 1200 BAUD  $= 08H$  2000 BAUD  $= 09H$  2400 BAUD<br>= 0AH 3600 BAUD <sup>=</sup>OAH 3600 BAUD ~ ... OBH *4800* BAUD = OCH *7200* BAUD = 0DH 9600 BAUD<br>= 0EH 9600 BAUD  $\mathbf{r}^{\mathcal{N}_{\text{in}}}.$ = OFH 19200 BAUD

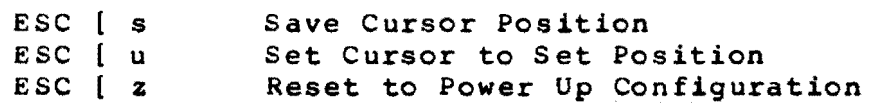

,  $\smile$ 

 $\overline{\phantom{a}}$ 

 $\smile$ 

*,J* 

25

 $\smile$ 

 $\smile$ 

# AMKEY KEYBOARQ LAYOUT

This table indicates the definition of the function keys on the AMKEY 101 keyboard when in the WordStar\* (alternate keypad) mode. (Applicable only when the special EPROM is installed on the keyboard)

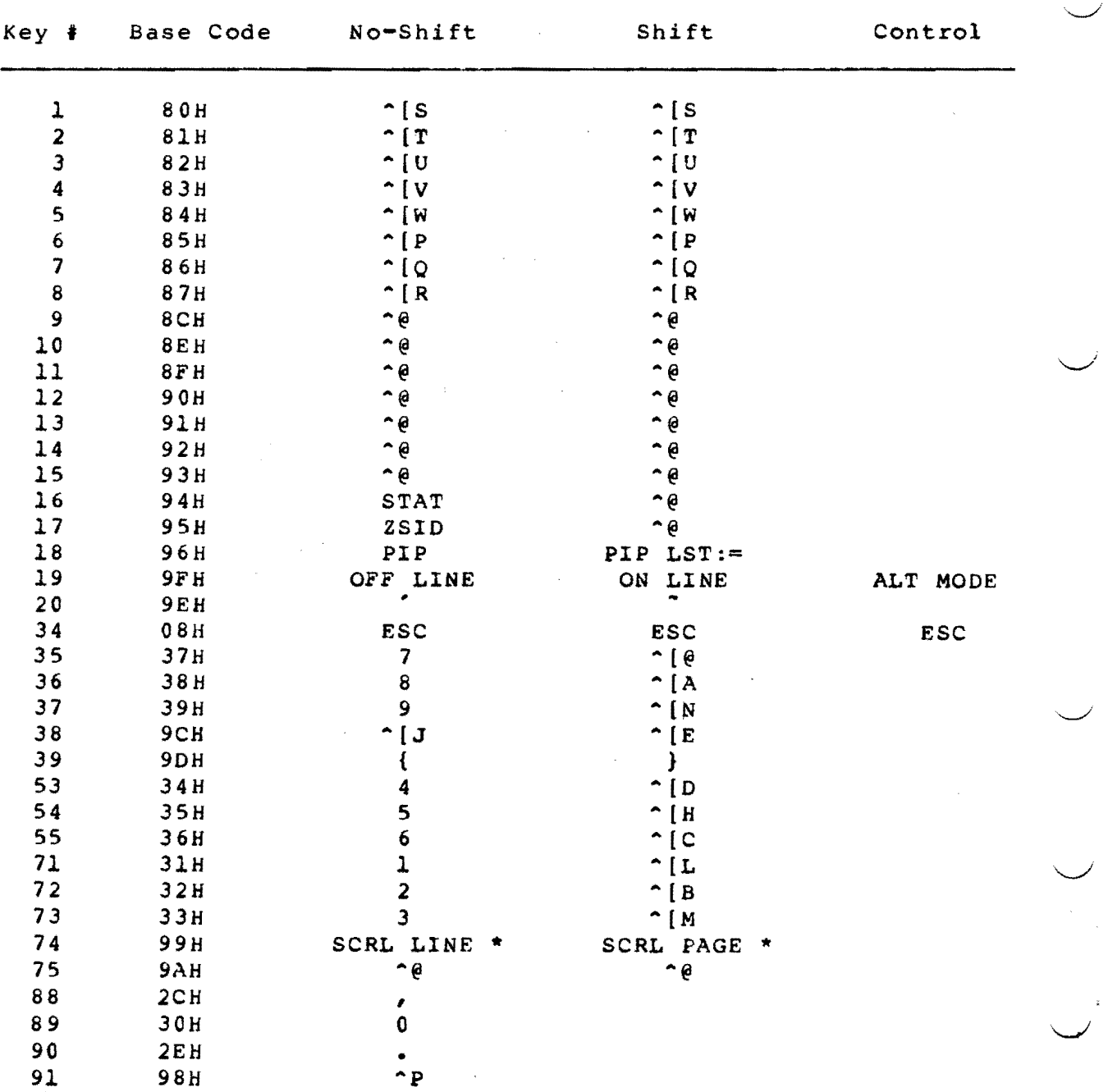

NORMAL MODE

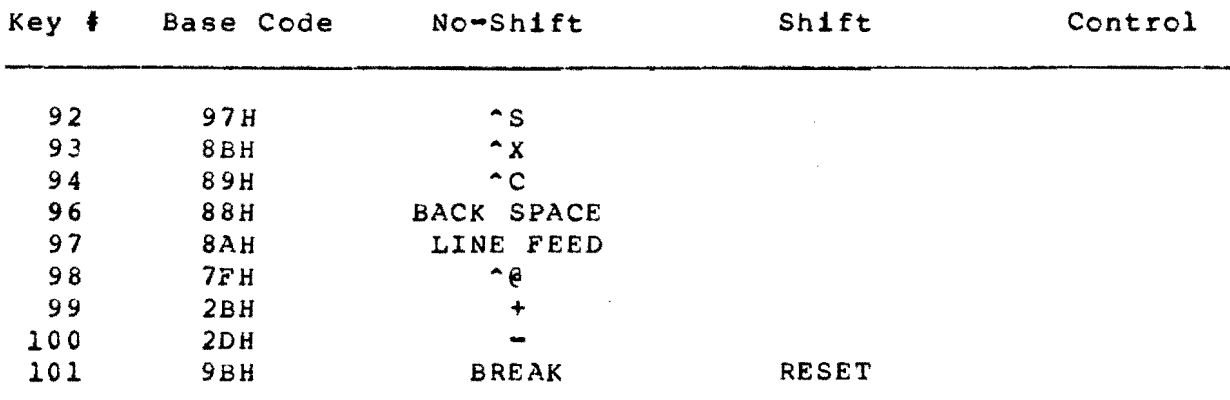

INTERPRETATION OF NORMAL CODES WHEN OFF LINE

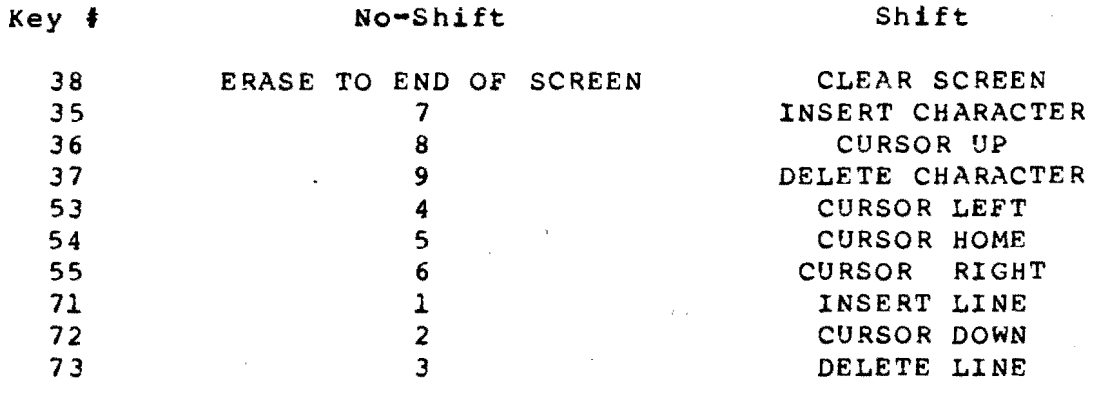

\* NOTE: Can only be used in hold screen mode. Scrolls using<br>XON and XOFF.

 $27$ 

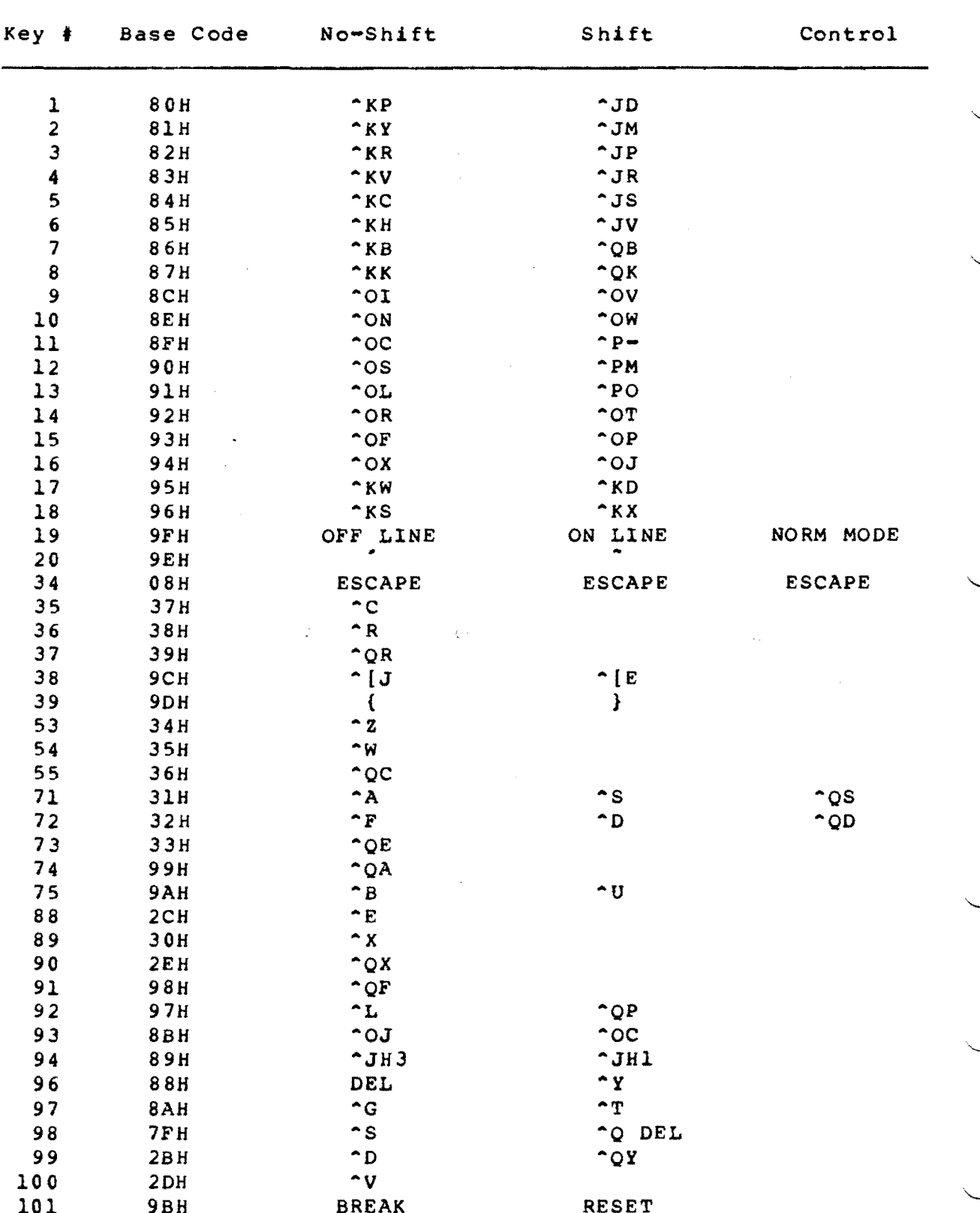

وتفقدون

ALTERNATE (WORDSTAR) MODE

 $28$ 

### ROMAC H19MK101 Terminal appendix F

## MODIFYING DISPLAY PARAMETERS

Because of the widely varying specifications of monitors • from different manufacturers, it is impossible to compute CRT display parameters that will work with any monitor. ROMAC has calculated values which will provide a satisfactory display on most common monitors and these are the values presently written into the software for the H19MK10l terminal. If the display on your particular monitor isn't quite satisfactory, however, this section should provide some help in correcting the problem.

The following is a short description of each of the registers in the 6845 CRT Controller.

HORIZONTAL TIMING REGISTERS (RO-R3)

RO - Horizontal Total Register

This register determines the frequency of HS. It is the total of displayed plus non-displayed character time units minus one.

Rl - Horizontal Displayed Register

This register determines the number of displayed characters per horizontal line.

R2 - Horizontal Sync Position Register

This register deterines the position of the horizontal sync pulse on each horizontal line.

R3 - Horizontal Sync Width Register

This 4-bit register determines the width of the HS pulse. It may not be apparent why this width needs to be ~ programed. programmed varies. If HS width were fixed as an integral number of varies. It is width were rixed as an integral number or<br>character times, it would vary with the character rate and might end up out of tolerance for some monitors. However, consider that all timing widths must be as multiples of the character clock period which

On the H19MK10l, a hardware adjustment of the HS width is provided. This trim pot allows the user to fine tune this parameter and provide a perfectly centered display,

VERTICAL TIMING REGISTERS (R4-R9)

 $\overline{}$ 

R4, R5 - Vertical Total and Vertical Total Adjust Register

The vertical frequency of VS is determined by both R4<br>and R5. The calculated number of character line times is The calculated number of character line times is

usually an integer plus a fraction to get exactly a 50 or 60 Hz vertical refresh rate. The integer number of character line times minus one is programmed in the 7-bit Vertical Total register; the fraction is programmed in the 5-bit Vertical Scan Adjust register as a nuber of scan line times.

R6 - vertical Displayed Register

This 7-bit register determines the number of displayed character rows on the CRT screen, and is programmed in character row times.

R7 - vertical Sync Position

This 7-bit register determines the vertical sync position with respect to the reference. It is programmed in character row times.

R8 - Interlace Mode Register

This 2-bit register controlls the raster scan mode. On the Hl9KlOl terminal, it is always set to zero.

R9 - Maximum Scan Line Address Register

this 5-bit register determines the number if scan lines per character row including spacing. The programed value is<br>a maximum address and is one less than the number of scan a maximum address and is one less than the number of lines.

ا في السلامي الكون في التي التي التي الكون في الأول التي التي تعالى التي تعالى التي تعالى التي تعالى

### DISPLAY FORMAT WORKSHEETS

On the following pages are worksheets for calculating the CRT display parameters. The first is an example which is filled in with the present values. The second is blank and is for your use. The specifications from your monitor's and is for your asserting operated the specifical point monitor is<br>manual will be necessary to complete this sheet and calculate new CRT controller parameters. To change these paraeters in the software, look for a table labeled CRTCTABl which is located near the end of the source file. Replace the old values with the new values you have calculated.

30

 $\sim~\,$ 

 $\smile$ 

 $\smile$ 

 $\overline{\phantom{0}}$ 

## SAMPLE CRT DISPLAY PARAMETER CALCULATION WORKSHEET

PART 1 - DISPLAY FORMAT

 $\ddot{\phantom{1}}$ 

 $\overline{\phantom{0}}$ 

-

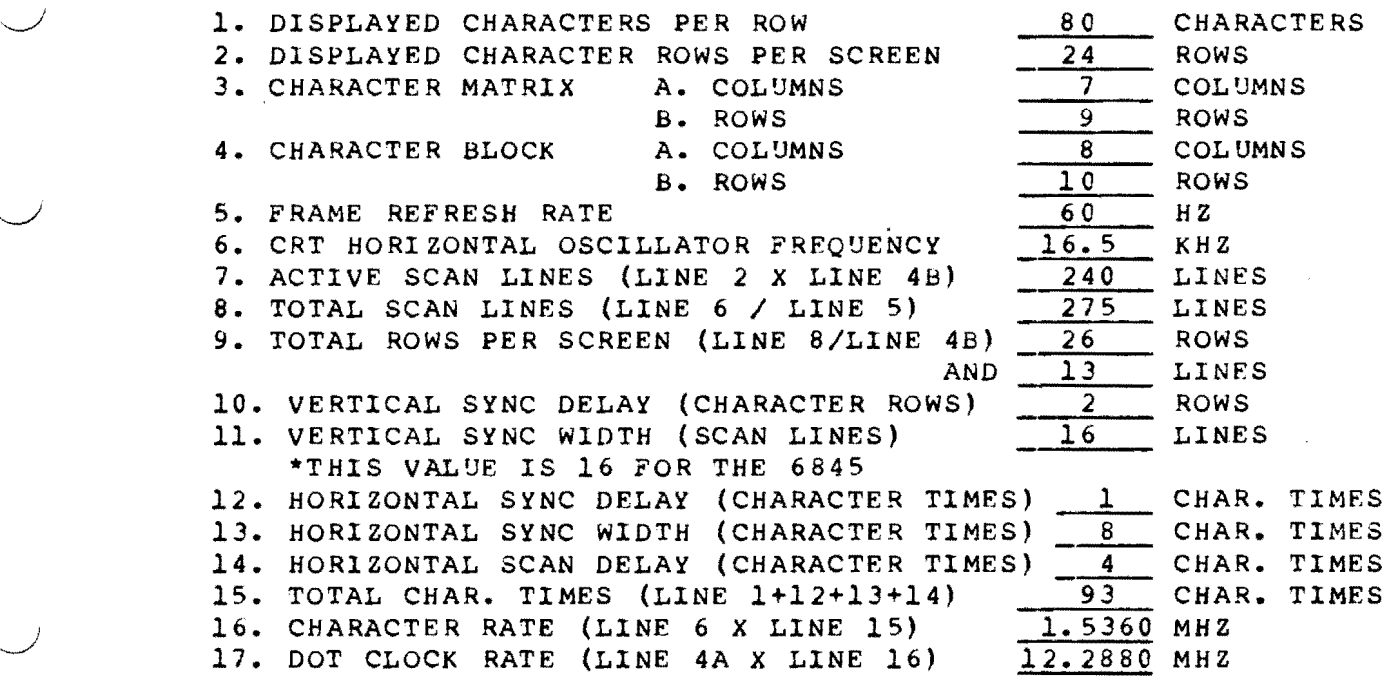

PART  $2$  - CRTC REGISTERS

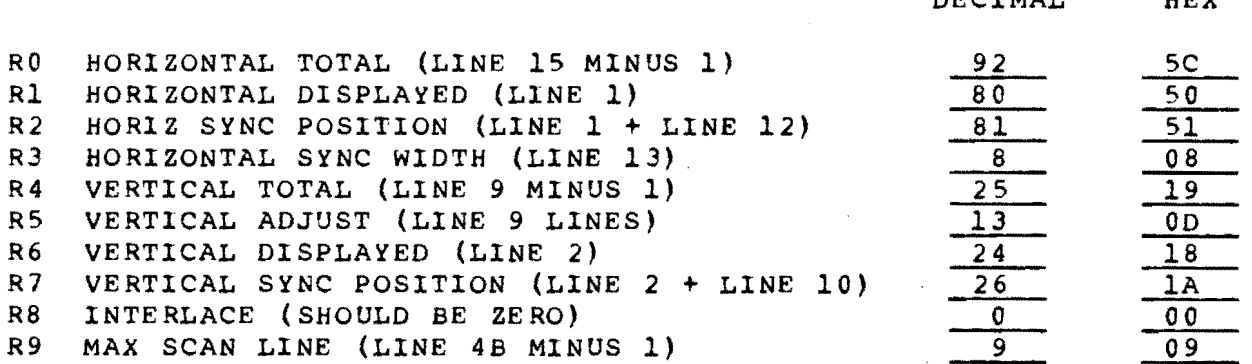

THE VALUES WRITTEN TO REGISTERS 10-15 ARE NOT CALCULATED IN THESE TABLES. THE VALUES USED IN THE ROMAC SOFTWARE ARE SHOWN BELOW. SEE THE MOTOROLA 6845 DATA MANUAL FOR THE PURPOSE OF THESE REGISTERS.

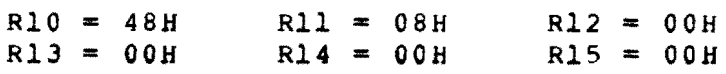

..~.< ,.~~

DECTMAT UPV

CRT DISPLAY PARAMETER CALCULATION WORKSHEET

PART 1 - DISPLAY FORMAT

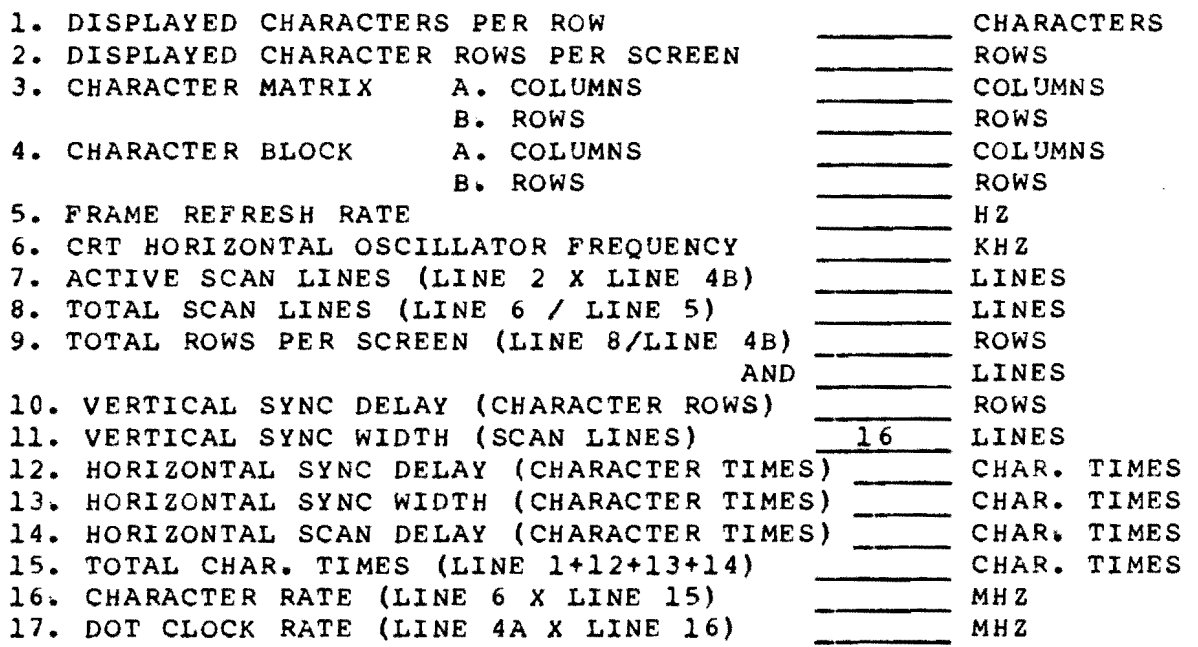

PART 2 - CRTC REGISTERS

DECIMAL HEX

RO HORIZONTAL TOTAL (LINE 15 MINUS 1) R1 HORIZONTAL DISPLAYED (LINE 1) R2 HORIZ SYNC POSITION (LINE 1 + LINE 12) R3 HORIZONTAL SYNC WIDTH (LINE 13) R4 VERTICAL TOTAL (LINE 9 MINUS 1) R5 VERTICAL ADJUST (LINE 9 LINES) R6 VERTICAL DISPLAYED (LINE 2)<br>R7 VERTICAL SYNC POSITION (LINE R7 VERTICAL SYNC POSITION (LINE 2 + LINE *10)*  R8 INTERLACE (SHOULD BE ZERO)<br>R9 MAX SCAN LINE (LINE 4B MIN! MAX SCAN LINE (LINE 4B MINUS 1)

32

 $\smile$  :

 $\smile$ 

~'

 $\setminus$ 

.~

 $\overline{\phantom{0}}$ 

 $\smile$ 

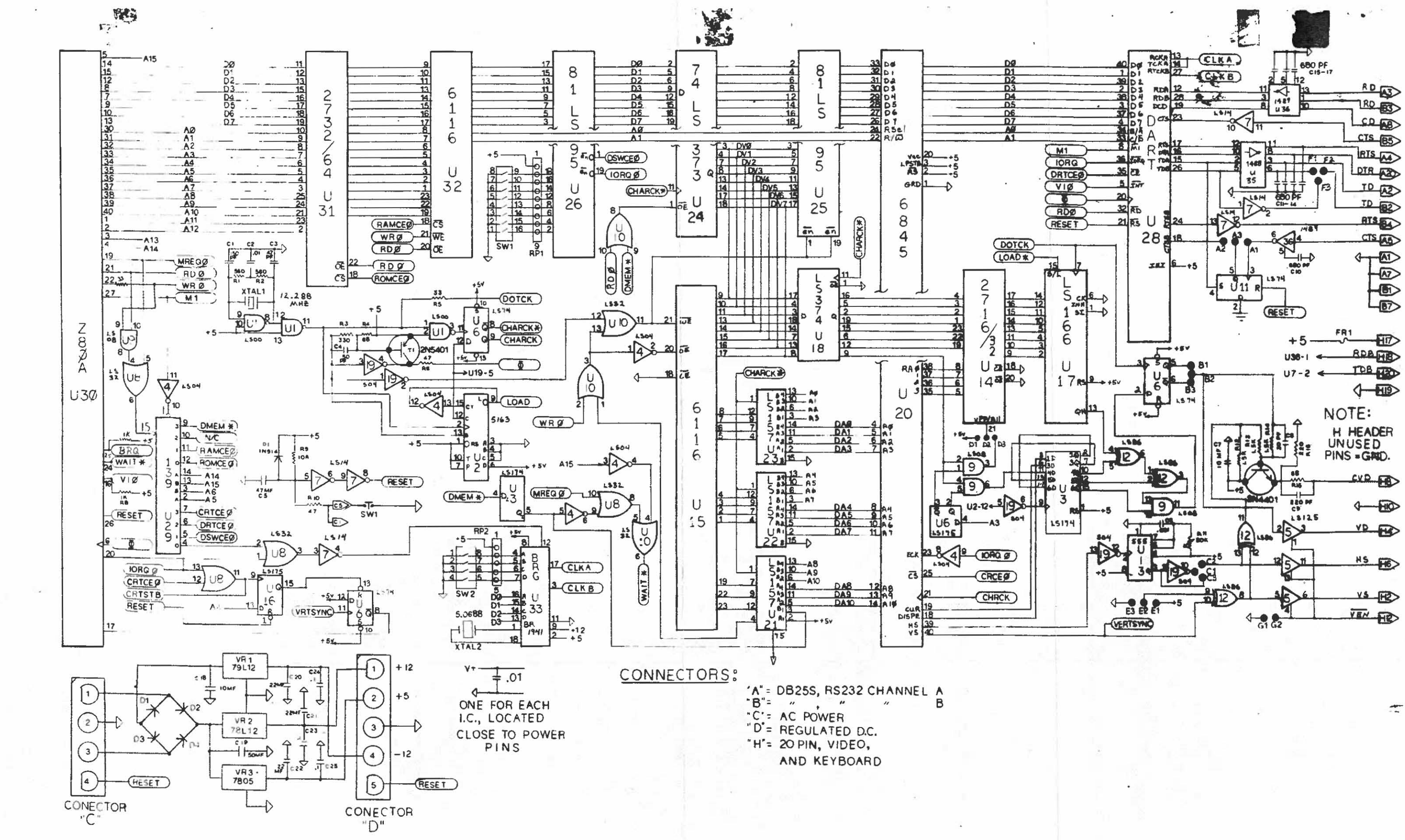

OPTION JUMPERS

| AI-2   NORMAL CTS                                  | A2-3 CTS=XMTDRDY+         |
|----------------------------------------------------|---------------------------|
| $Bf - 2$ + Yideo $Data$                            | $B3-3$ - $V_{1}$ deo Data |
| $ C -2 $ - HORIZONTAL SYNC                         | Ca-3   + MORIZONTAL SYNC  |
| $DI-2$ , $2716$ CHAR GEN                           | $22-3$ $3732$ CHARGEN     |
| $E$ -a - VERTICAL SYNC Ea-31+ VERTICAL SYNC        |                           |
| FI-2 RS-232 KB XMIT Data   F2-3   TTL KB XMIT Data |                           |
| GI-a Enable Video                                  | OPEN EXT Video enable     |

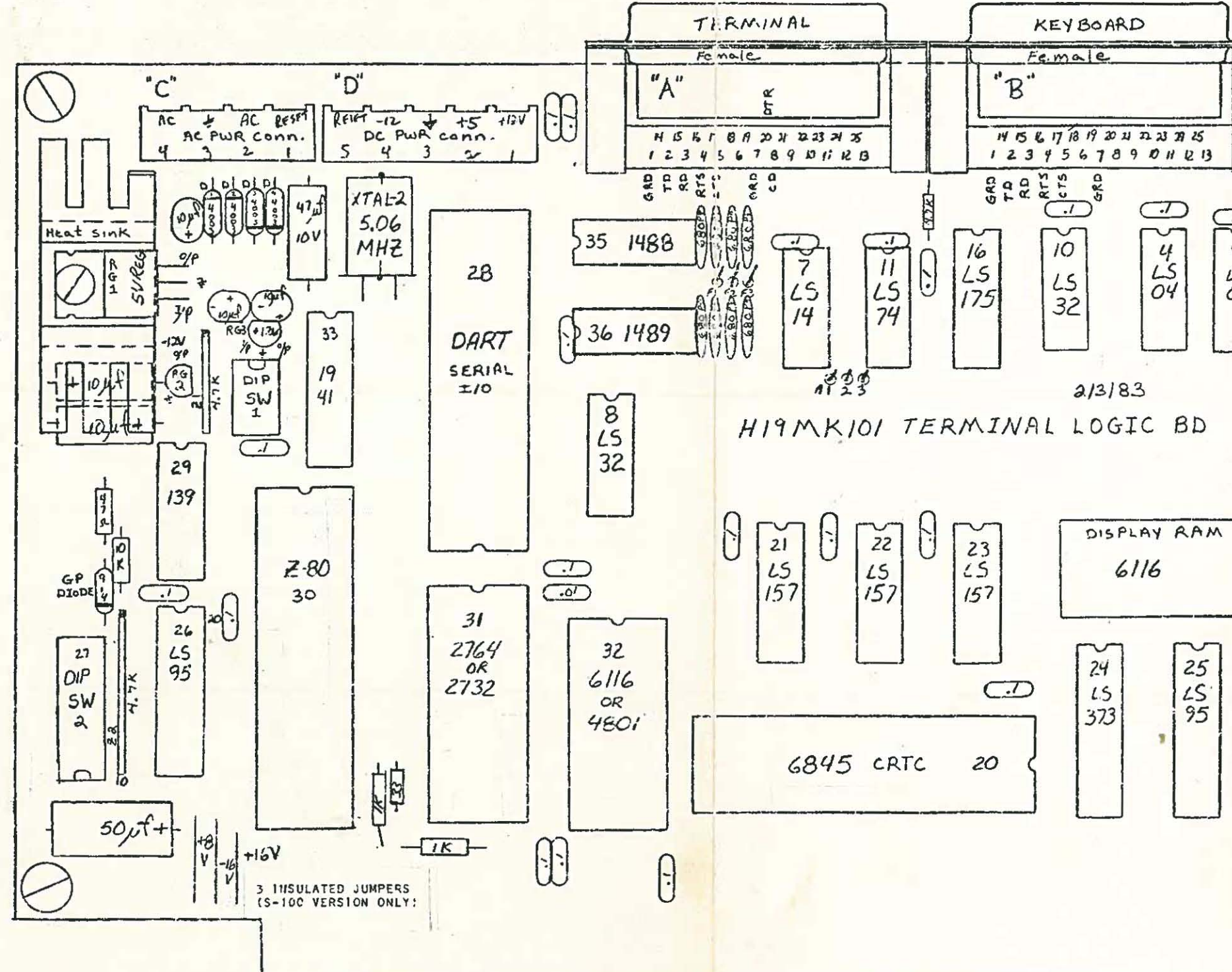

VIDEO CONN. KB CONN.  $\begin{bmatrix} 1 & 5 \\ 7 & 8 & 10 \\ 8 & 8 & 10 \\ 6 & 8 & 10 \\ 6 & 8 & 10 \\ 6 & 8 & 10 \\ 9 & 10 & 10 \\ 10 & 10 & 10 \\ 10 & 10 & 10 \\ 11 & 10 & 10 \\ 12 & 10 & 10 & 10 \\ 13 & 10 & 10 & 10 \\ 14 & 10 & 10 & 10 \\ 15 & 10 & 10 & 10 \\ 16 & 10 & 10 & 10 \\ 17 & 10 & 10 & 10 \\ 18 & 10 & 10 & 10$  $52237$  $2968029680$  $1357911567719$  $\frac{1}{1}$  $2202$  $\left(\begin{matrix}a_1\\ a_2\end{matrix}\right)_B$  $-682$  $220f$  $HSE$ E anylot  $\overline{\mathcal{L}}$  $332$  $\mathfrak{Z}$  $\mathbf{z}$  $\frac{15}{15}$  $\frac{25}{125}$ 6 9  $\mathsf{S}$  $rac{25}{08}$  $rac{25}{74}$  $163$ 8 8 3 3 4 5 40 5 2 6 2 -LS.  $XTAL-1$ 00 **STRAP**  $\frac{472}{4600}$ 12.288 MHZ ER  $\frac{1}{1000}$ Œ ∿  $13$  $\mathbf{3}$  $12$  $19$ 555  $\frac{25}{25}$  $\mathfrak{s}$  $LS$ 174  $O<sup>4</sup>$ 86  $7880$  $15$  $rac{50K}{D}$  $\frac{dy}{z}$  $15003$  $14$  $\boldsymbol{\varrho}$ 2732  $13$  $\left($ . $\right)$  $\frac{1}{17}$  $2716$  $L5$  $374$  $\sqrt{5}$ CHAR 166 GEN